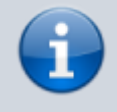

## **Versionshinweis:**

Dieser Artikel wurde für [UCware 6.2](https://wiki.ucware.com/release/ucware6) überarbeitet. Die Vorgängerversion finden Sie [hier](https://wiki.ucware.com/archiv/6_1/benutzerhandbuch/benutzereinstellungen/status).

## **Eigenen Status verstecken**

**Hinweis:** Der Administrator kann diese Einstellung vorkonfigurieren und/oder sperren.

Mit dem UCC-Client können Sie Ihre Erreichbarkeit bei Bedarf verstecken. Dadurch wird Ihr [Anrufstatus](https://wiki.ucware.com/benutzerhandbuch/hilfe/symbole) im Kontakte-Widget anderer Anwender als **unbekannt** angezeigt. Ausgenommen sind Assistenten innerhalb einer [Abwurfschaltung.](https://wiki.ucware.com/benutzerhandbuch/hauptseite/abwurfschaltung/benutzen) Diese sind für den zuständigen Manager immer mit ihrem aktuellen Status sichtbar.

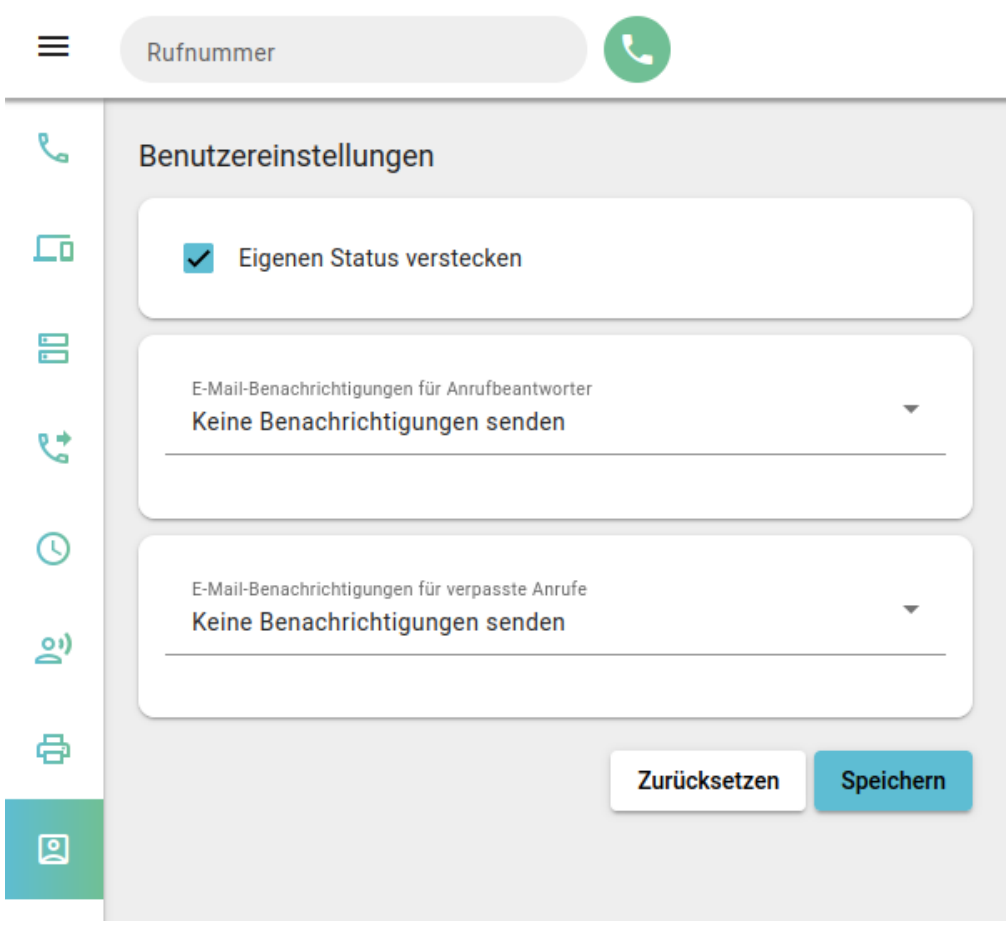

Gehen Sie dazu wie folgt vor:

- 1. Klicken Sie in der Seitenleiste auf
- 2. Setzen Sie den Haken vor **Eigenen Status verstecken**.

3. Übernehmen Sie die Einstellung mit **Speichern** 

From: <https://wiki.ucware.com/> - **UCware-Dokumentation**

Permanent link: **<https://wiki.ucware.com/benutzerhandbuch/benutzereinstellungen/status>**

Last update: **13.09.2024 11:23**